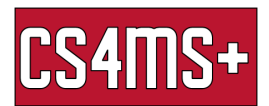

## Browser Plug-ins

Plugins are software that improve the experience of using a browser. They are also easy to install! Most are free and can be a great help. Two examples of beneficial (and free) plugins are AdBlocker and Grammarly. Below are steps you can follow to install them to your browser. [this is for google chrome, since it is the most common browser]

## **AdBlockPlus**

AdBlockPlus hides advertisements that appear on websites. The websites you visit are cleaned up and pop-up ads are gone! This makes your pages load faster. Also, since many online advertisements are malicious, your security is improved with AdBlockPlus.

● **Step #1** – go to <https://adblockplus.org/> and click the "Get AdBlock Plus for Google Chrome" button

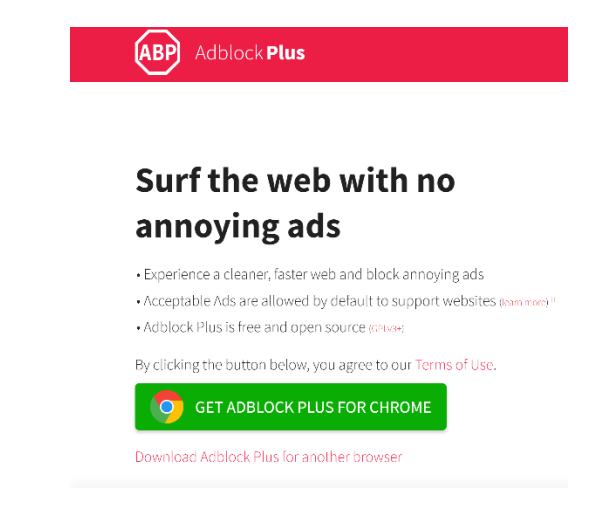

**Step #2** – in the chrome web store, click the "Add to Chrome" button

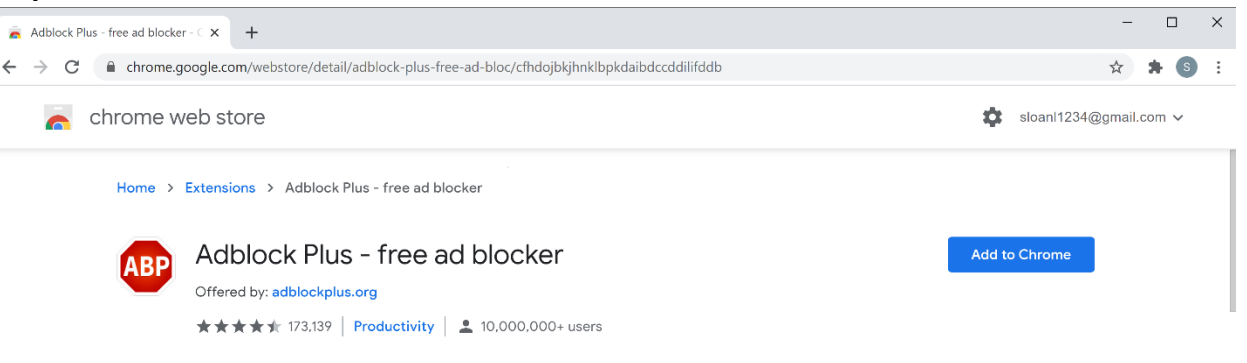

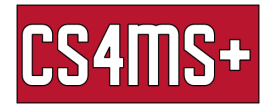

● **Step #3** – Click "Add extension" on the pop-up

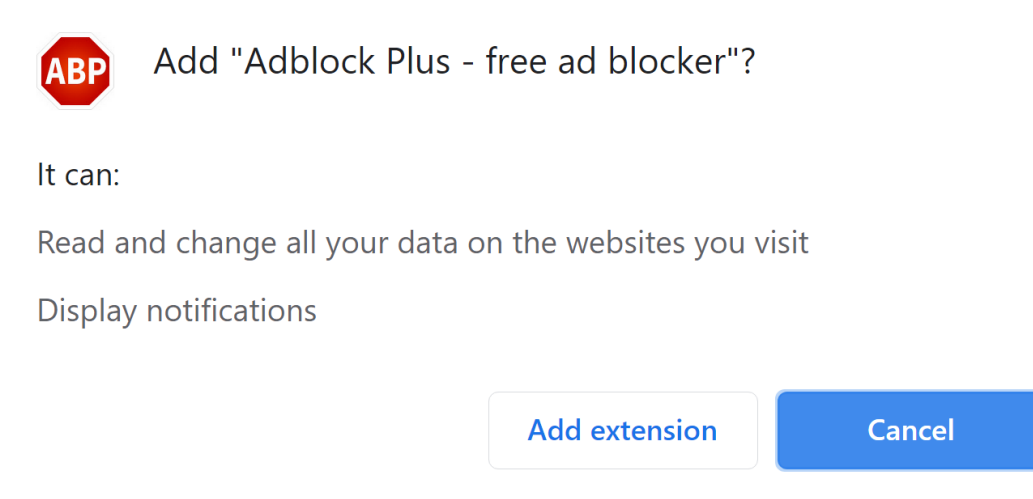

● **Step #4** – The installation is complete! Enjoy faster web browsing and less advertisements!

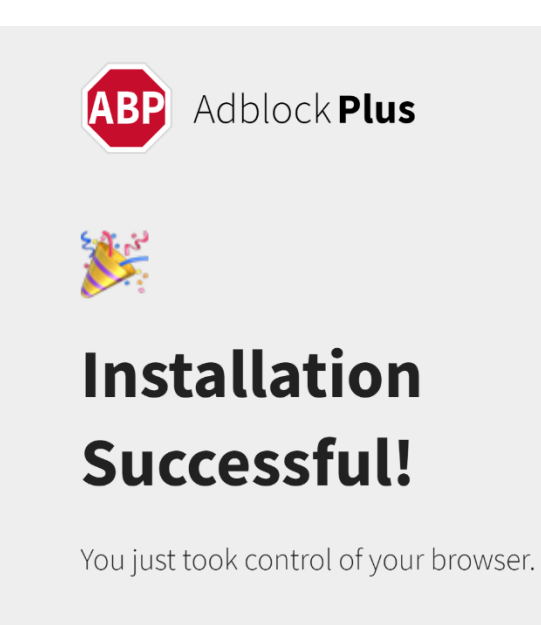

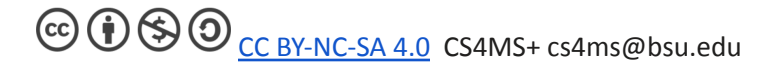

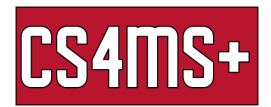

## **Grammarly**

Grammarly is like an auto-correct plugin for anything you type in your browser. Did you get points taken off your last english essay because of typos? That problem is fixed! Grammarly is an advanced program that finds typos that Word often misses. Below shows you how to download the free version, but the paid version catches even more, such as word misuse and passive voicing.

● **Step #1** - Search "Grammarly for chrome" and go to the chrome web store and click the "Add to Chrome" button

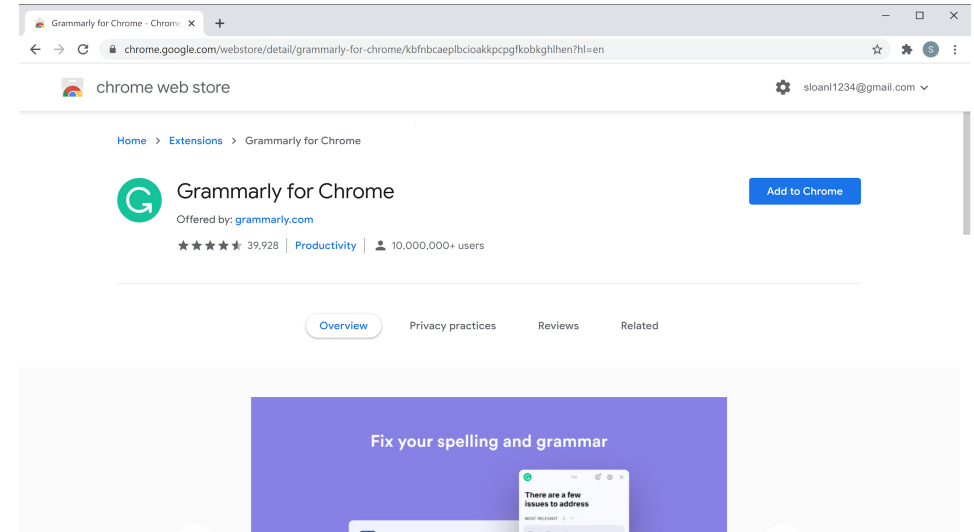

● **Step #2** - In the pop-up window, select the "Add extension" button

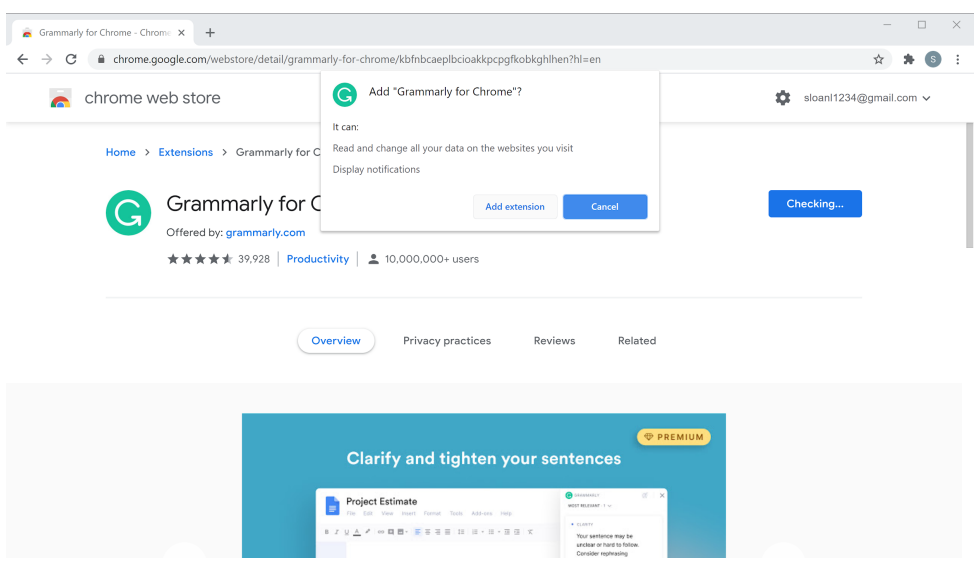

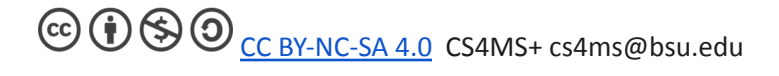

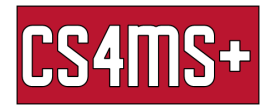

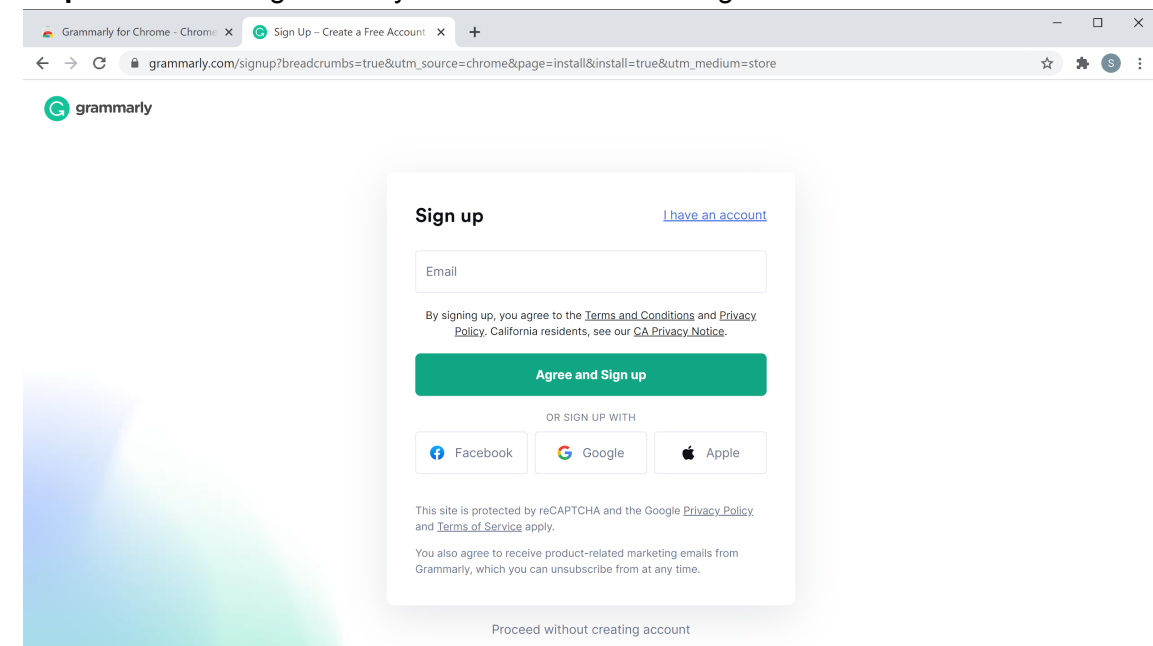

● **Step #3** - Create a grammarly account and start writing!

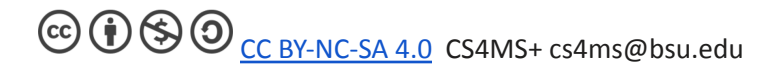